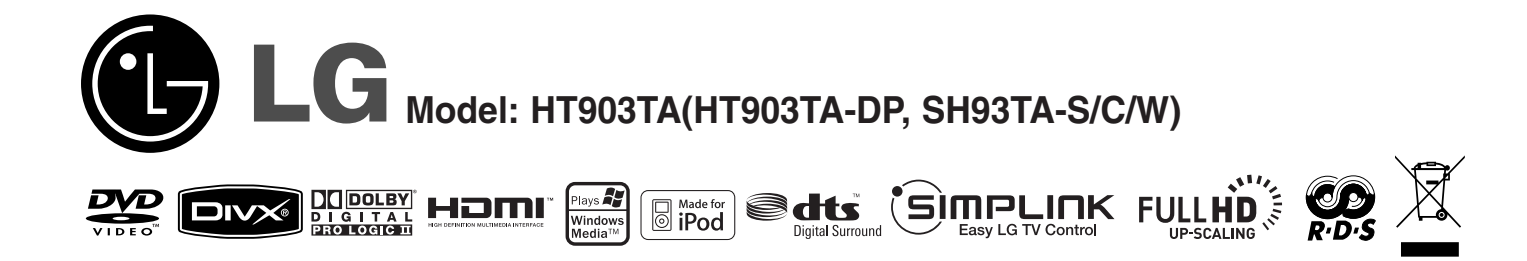

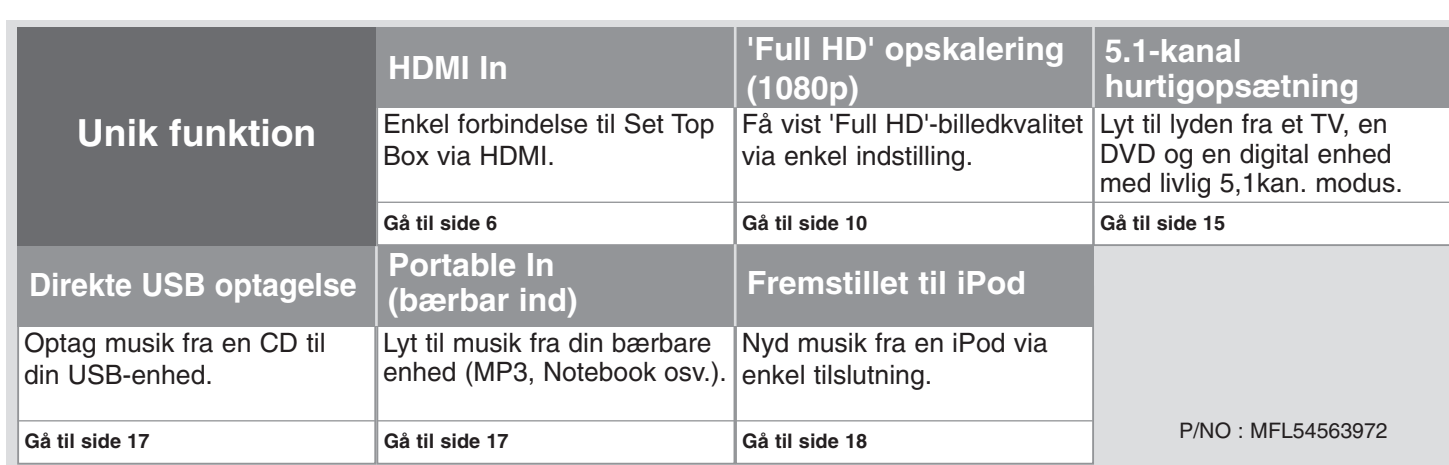

### **Sikkerhedsforanstaltninger**

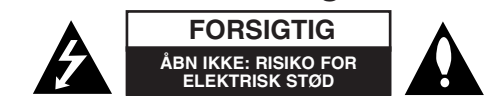

**FORSIGTIG:** FOR AT REDUCERE RISIKOEN FOR ELEKTRISK STØD MÅ LÅGET (ELLER BAGSIDEN) IKKE FJERNES. DER ER INGEN INDVENDIGE DELE, SOM KAN SERVICERES AF BRUGEREN. OVERLAD SERVICERING TIL KVALIFI-CEREDE TEKNIKERE.

Lynsymbolet i trekanten er tiltænkt som en advarsel til brugeren om, at der er uisoleret, farlig spænding i produktet, som kan udgøre en risiko for elektrisk *H* stød.

Udråbstegnet i en ligesidet trekant skal gøre brugeren opmærksom på vigtige anvisninger for betjening eller vedligeholdelse (service) i de dokumenter der leveres sammen med apparatet.

**ADVARSEL:** DETTE PRODUKT MÅ IKKE UDSÆTTES FOR REGN ELLER FUGT FOR AT UNDGÅ BRAND ELLER RISIKO FOR ELEKTRISK STØD.

**ADVARSEL:** Anbring ikke udstyret på et indesluttet sted, f.eks. i en bogreol eller et tilsvarende sted.

**FORSIGTIG:** Ventilationsåbningerne må ikke blokeres. Installer i overensstemmelse med producentens anvisninger.

Sprækker og åbninger i kabinettet skal give ventilation og sikre, at apparatet fungerer pålideligt, og for at forhindre overophedning. Åbningerne må aldrig blokeres ved at stille apparatet på en seng, sofa, tæppe eller en lignende overflade. Dette apparat bør ikke placeres i en indbygget installation, såsom en lukket bogreol eller anden reol, medmindre der er sørget for korrekt ventilation, eller man har fulgt producentens anvisninger.

**FORSIGTIG:** Dette produkt anvender et lasersystem. For at sikre korrekt brug af dette produkt, bedes De læse denne brugsanvisning grundigt og gemme den til senere brug. Hvis anlægget behøver service, bedes De kontakte en autoriseret reparatør. Enhver betjening, justering eller anden

NEASSE I EASER FROUDON<br>LUOKAN 1 LASER LAITE<br>KLASS 1 LASER APPARAT<br>CLASSE 1 PRODUIT LASER

aktivitet som ikke udtrykkeligt er beskrevet i denne brugsanvisning, kan medføre at man udsættes for farlig laserstråling. For at undgå at udsætte sig for direkte stråling fra laserstrålen, skal man ikke prøve at åbne kabinettet. Synlig laserstråling, når det er åbent. KIG IKKE IND I LASERSTRÅLEN.

**FORSIGTIG:** Undgå at udsætte apparatet for vand (dryp eller stænk), og anbring ikke væskefyldte genstande, f.eks. vaser, på apparatet.

#### **FORSIGTIG: vedrørende strømkablet**

#### **Det anbefales for det meste udstyr, at de tildeles deres egen strømkilde.**

Det vil sige ét stik med kun ét apparat tilsluttet, og som ikke giver strøm til forlængerledninger (trestik) eller forgreningsdåser. Se siden med specifikationer i denne brugsanvisning for at være sikker.

Vægstikdåser må ikke overbelastes. Overbelastede vægtstikdåser, løse eller ødelagte vægstikdåser, forlængerledninger, flossede elledninger eller ødelagt eller knækket isolering udgør fare. Ovennævnte kan forårsage elektrisk stød eller brand. Undersøg med jævne mellemrum apparatets ledning, og hvis der er tegn på, at den er beskadiget eller ødelagt, skal ledningen tages ud, apparatet skal slukkes, og ledningen udskiftes med en identisk ledning, hvilket foretages af en autoriseret reparatør.

Beskyt ledningen mod fysisk eller mekanisk overlast, såsom vridning, snoning, eller at den klemmes, f.eks. i en dør, eller at der bliver trådt på den. Vær særlig opmærksom på stik, vægstikdåser og omkring hullet, hvor ledningen føres ud af apparatet.

Afbryd strømmen fra lysnettet ved at trække i ledningens stik. Når apparatet installeres, skal man sørge for, at der er let adgang til stikket.

#### **Bortskaffelse af det gamle apparat**

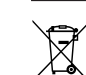

1. Når mærket med den overstregede skraldespand er sat på produktet,

- betyder det, at det er omfattet af EU-direktiv 2002/96/EF. 2. Alle elektriske og elektroniske produkter skal bortskaffes adskilt fra det
- kommunale affald via et særligt indsamlingsanlæg, der er udpeget af staten eller de lokale myndigheder.
- 3. Den korrekte bortskaffelse af det gamle apparat bidrager til at forebygge mulige negative følger for miljøet og menneskers sundhed.
- 4. Mere detaljerede oplysninger om bortskaffelse af det gamle apparat fås ved henvendelse til kommunen, renholdningsselskabet eller den butik, hvor produktet blev købt.

#### **Dette produkt er fremstillet i overensstemmelse med direktiv**

**2004/108/EF om elektromagnetisk kompatibilitet (EMC) og direktiv 2006/95/EF om lavspænding.**

#### **Repræsentant i Europa:**

LG Electronics Service Europe B.V. Veluwezoom 15, 1327 AE Almere, Nederlandene (Tlf. +31 036 547 8940)

# Velkommen til Deres nye DVD-modtager

#### **Indholdsfortegnelse**

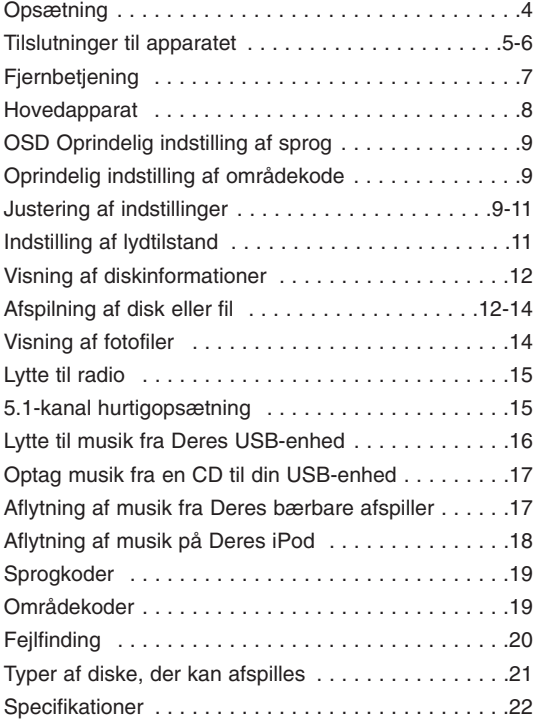

# **GIMPLINK**

#### **Hvad er SIMPLINK?**

Nogle funktioner på dette apparat kan styres af tv'ets fjernbetjening, hvis apparatet og LG tv med SIMPLINK tilsluttes via HDMI-kabel.

- Funktioner, der kan styres med LG-tv'ets fjernbetjening: Afspil, Pause, Scan, Spring over, Stop, Tænd/Sluk mv.
- Se brugsvejledning for tv'et for oplysninger om SIMPLINK-funktionen.
- LG TV med SIMPLINK-funktion er forsynet med logoet vist ovenfor.
- HDMI-kablets version skal være nyere end 1.2A .

## **Opsætning**

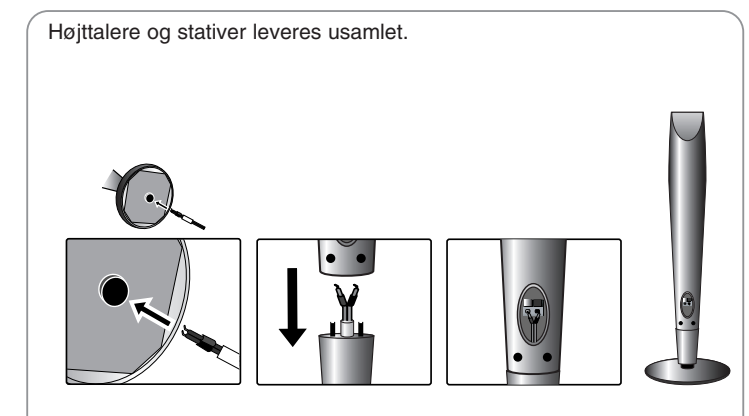

### **Samling af højttalersæt**

**4**

- **1 Træk højttalerledningen gennem hullet i højttaleren.**
- **2 Sæt højttalerne fast på stativerne ved at dreje skruen.**

### **Tilslut højttalerne til DVD-modtageren**

a **Der skal medfølge seks højttalerledninger.**

Hver ledning er farvekodet med tape i hver ende og forbinder én af de seks højttalere til DVD-modtageren.

#### **2** Tilslut ledningerne til DVD-modtageren.

De enkelte ledningers farvekodning skal svare til den tilsvarende farvede pol på DVD-modtagerens bagside. Ledningen tilsluttes DVD-modtageren ved at trykke plaststykket ind, hvorved tilslutningspolen åbnes. Før ledningen ind og slip plaststykket.

Tilslut den røde ende af hver ledning til polerne mærket med + (plus) og den sorte ende til poler mærket med - (minus).

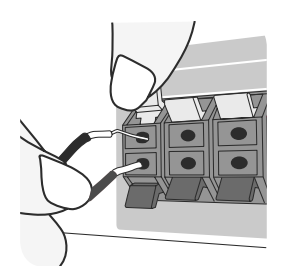

#### **3** Tilslut ledningerne til højttalerne.

Tilslut den anden ende af hver ledning til den rigtige højttaler ved at følge farvekodningen:

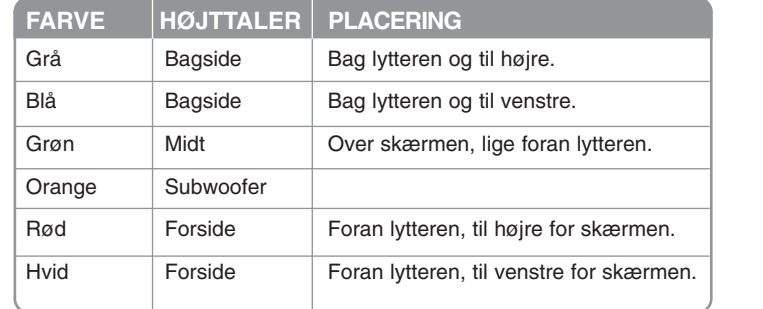

Ledningen tilsluttes højttalerne ved at trykke plaststykket ind, hvorved tilslutningspolen nederst på højttalerne åbnes. Før ledningen ind og slip plaststykket.

#### **Vær forsigtig i forbindelse med nedenstående**

Pas omhyggeligt på, at børn ikke stikker fingre eller genstande ind i basudgangen\*. \*Basudgang/basrør: et rør, hvor den rige baslyd forlader højt-

talerkabinettet.

Man skal ikke montere højttalerkablerne i hullet i højttalerne

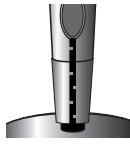

# **Tilslutninger til apparatet**

**J** Jackstikkene på apparatet og tv'et (DVD-modtageren eller digitalt apparat) forbindes ved hjælp af ledningerne.

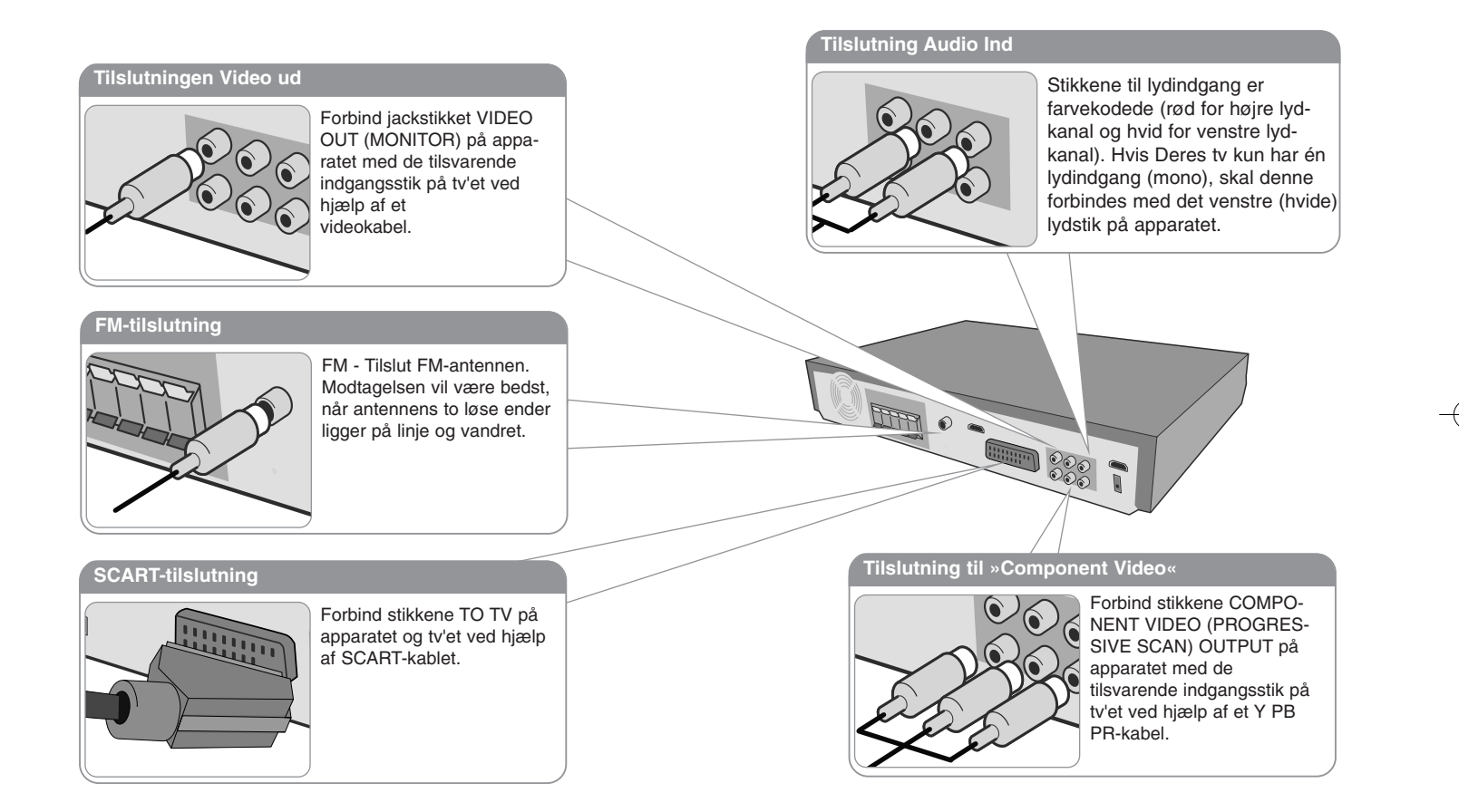

**2** Sæt strømkablet ind i strømkilden.

## **Tilslutninger til apparatet**

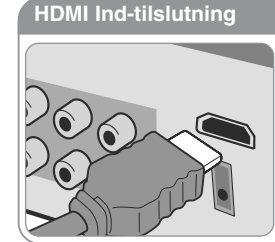

**6**

Tilslut HDMI INPUT jackstikket på enheden til HDMI udgangsjackstikket på din Set-Top box (eller digitale enhed osv.) ved brug af et HDMI-kabel. Indstil den eksterne kilde til HDMI IN ved at trykke på INPUT. I HDMI IND-tilstand kan opløsningen ikke ændres.

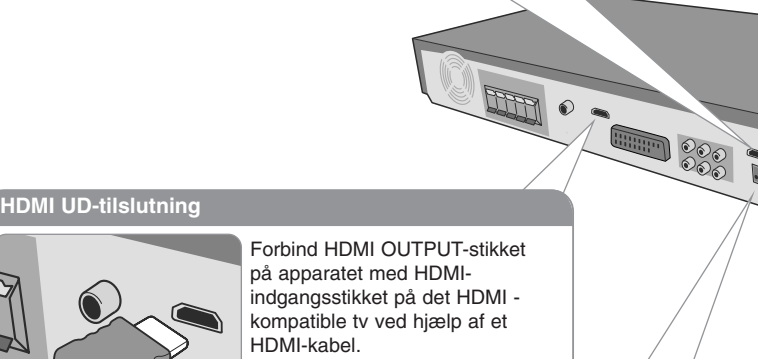

#### **Digital Audio IND-tilslutning**

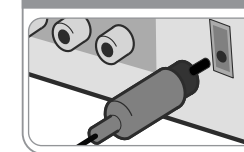

Tilslut enhedens OPTICAL IN jackstik til jackstikket på optisk ud på TV'et (eller digital enhed osv.).

## **Tilslutninger til apparatet - Flere muligheder**

#### **Indstilling af opløsning**

Opløsningen kan ændres for Component Video- og HDMI-billeder.

Opløsningen ændres ved hjælp af opsætningsmenuen, hvor den ønskede opløsning vælges: Auto, 480i(576i), 480p(576p), 720p, 1080i, 1080p.

#### **Mulig opløsning efter tilslutning**

[HDMI OUT]: Auto, 1080p, 1080i, 720p og 480p (eller 576p) [COMPONENT VIDEO OUT]: 480p (eller 576p) og 480i (eller 576i) [VIDEO OUT]: 480i (eller 576i)

### [SCART]: 576i

#### **Bemærkninger vedrørende HDMI ud-tilslutning**

- Hvis Deres tv ikke accepterer indstillingen af opløsning, vises et forkert billede på skærmen. Læs venligst tv'et brugsvejledning, og indstil derefter opløsningen til den opløsning, tv'et accepterer.
- Brug et HDMI kabel på højst 5 m
- Hvis lydstyrkebjælken ikke vises på TV-skærmen, når du indstiller Simplink på TV'et til Slukket (Off), skal du genstarte enheden.

#### **Lytte til eksterne lydkilder**

Der kan lyttes til lydindhold fra en ekstern kilde via enheden.

Tryk på tasten INPUT et antal gange, indtil den ønskede indgangskilde kan vælges. - AUX, AUX OPT, TV-AUDIO, PORTABLE, HDMI IN, USB, OSD IPOD, IPOD

### **Fjernbetjening**

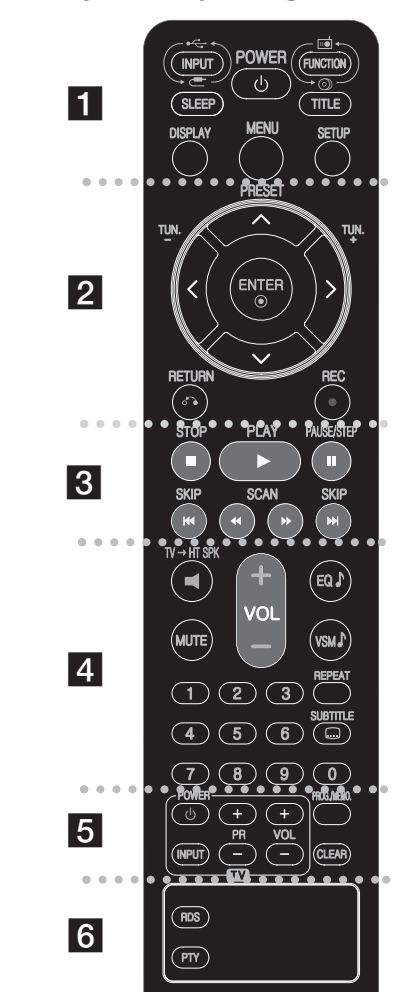

. . . . . . . . **. .** . . . . . . . . **INPUT :** Ændrer indgangskilden (AUX, AUX OPT, TV-AUDIO, PORTABLE, HDMI IN, USB, OSD IPOD, IPOD) **SLEEP :** Indstiller systemet til at slukke automatisk på et specifikt tidspunkt. (Dimmer: Dæmper LED'en (lysemitterende

diode) på frontpanelet halvt i tændt-status.) **POWER:** SLUKKER eller TÆNDER apparatet. **FUNCTION :** Vælger funktionen (DVD/CD, FM) **TITLE:** Hvis den aktuelle DVD-titel har en menu, vises titlens menu på skærmen. Ellers vises diskmenuen muligvis. **DISPLAY:** Giver adgang til OSD-visning (visning på skærm).

**MENU :** Giver adgang til menuen på en DVD-disk. **SETUP :** Åbner eller lukker opsætningsmenuen. . . . . . . . . **2** . . . . . . . .

**PRESET(** $\triangle$ **/<b>v**): Vælger radioprogram. **TUN.(-/+):** Stiller ind på den ønskede radiostation.

b **/** B **/** v **/** V **(venstre/højre/op/ned):** Benyttes til at navigere i skærmvisningerne.

**ENTER :** Bekræfter menuvalg. **RETURN (** $\delta$ **<sup>2</sup>):** Tryk for at bladre tilbage i menuen.

**REC** (●) : Direkte USB optagelse

. . . . . . . . **8 . . . . . STOP** ( $\blacksquare$ ): Standser afspilning eller optagelse. **PLAY (**B**):** Starter afspilning. Mono/Stereo(St.) **PAUSE/STEP (**X**):** Pause i en afspilning

**SKIP(**.**/** >**):** Gå til næste eller foregående kapitel/nummer.

**SCAN(** $\blacktriangleleft$ **/** $\blacktriangleright$ **) :** Baglæns eller forlæns søgning.

. . . . . . . . **4** . . . . . . . . **TV→HT SPK (5.1-kanal hurtigopsætning): Ved tryk på** HT SPK vælges AUX OPT direkte.

**MUTE :** Tryk på MUTE for at slå lyden fra. Apparatets lyd kan slås fra, hvis De for eksempel skal tage telefonen. **VOLUME (+/-) :** Regulerer højttalernes lydstyrke. **EQ :** Der kan vælges 6 (eller 7) faste lydindtryk.

**VSM :** Tryk på **VSM** for indstilling af Dolby Pro Logic IIeller virtuel lyd.

**REPEAT:** Gentager et kapitel / nummer / titel / alt. **SUBTITLE:** Under afspilning trykkes gentagne gange på SUBTITLE for valg af ønsket sprog på undertekster.

**Taltaster fra 0-9:** Til tastning af menuvalgmuligheder forsynet med tal.

. . . . . . . . **6** . . . . . . . . **TV (betjeningsknapper):** Til betjening af tv'et.

(kun LG-tv).

**PROG./MEMO. :** Åbner eller lukker programmenuen. **CLEAR:** Fjerner et spornummer fra programlisten.

. . . . . . . . **6** . . . . . . . . **RDS:** Radiovisningstilstand. **PTY:** Viser RDS'ens forskellige visninger.

#### **Sæt batterier i fjernbetjeningen**

Sørg for, at + (plus) og – (minus) på batterierne svarer til symbolerne på fjernbetjeningen.

#### **Betjening af tv'et**

De kan både regulere lydniveau og skifte input-kilde samt tænde/slukke for LG-tv'et. Hold POWER (TV) nede og tryk gentagne gange på tasten PR (+**/**–) indtil tv'et tænder eller slukker.

 $\vert$ HT903TA-DP BSWELL DAN 3972 6/23/08 2:30 PM Page 8

# **Hovedapparat**

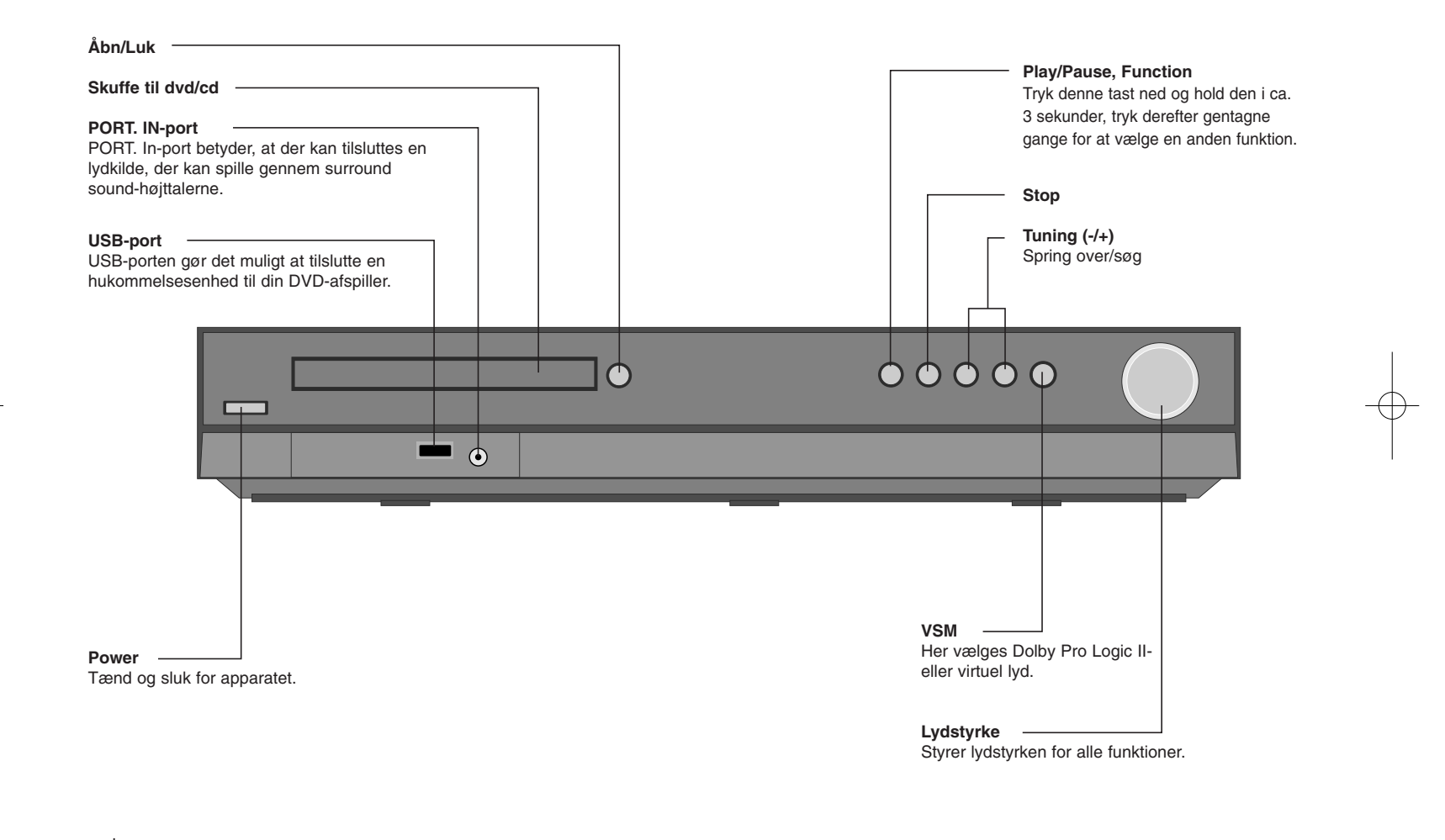

# **OSD Oprindelig indstilling af sprog**

Før du bruger enheden for første gang, skal du justere det oprindelige OSD sprog

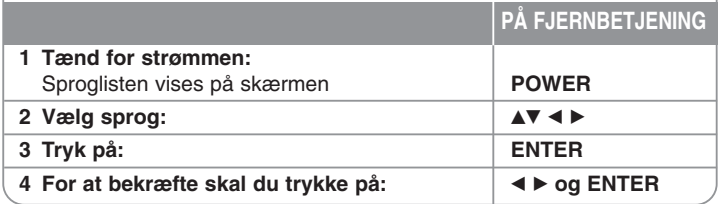

# **Oprindelig indstilling af områdekode**

Efter fabriksindstillingen skal du indstille områdekoden som vist herunder.

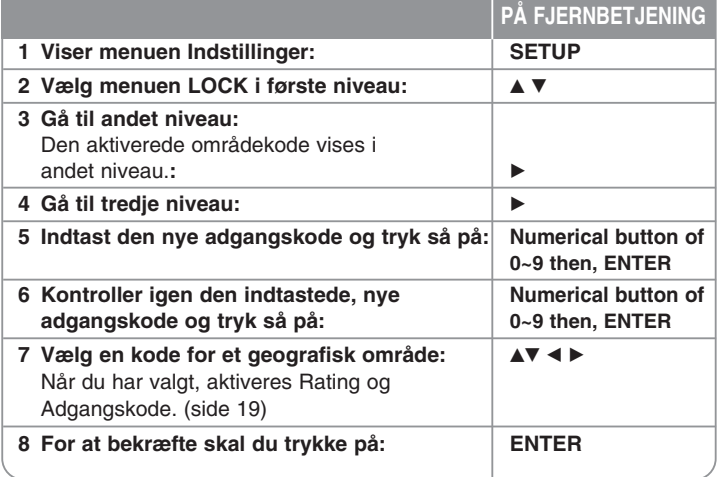

# **Justering af indstillinger**

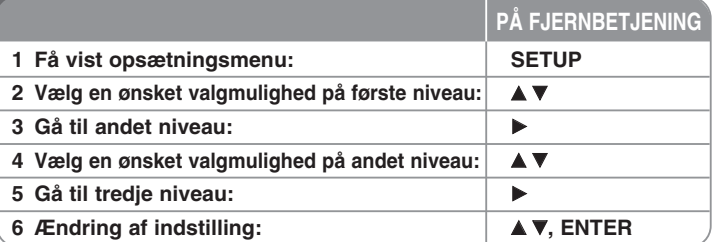

### **Justering af indstillinger - Flere muligheder**

#### **Justering af sprogindstillinger**

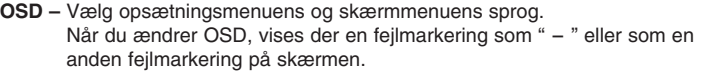

- Genstart enheden
- Ændr funktion
- Afkobl USB-enheden og tilslut den så igen.

**Menu / Audio / Undertekst for disk –** Vælg sprog for menu/lyd/undertekst. [Original]: Henviser til det originale sprog for optagelsen på disken. [Others]: For at vælge et andet sprog benyttes nummertasterne, og derefter trykkes ENTER, for indtaste det 4-cifrede nummer fra listen over sprogkoder (se side 19). Hvis du laver en fejl, før du trykker på ENTER, skal du trykke på CLEAR (nulstil).

[OFF]: (for undertekster på diske): Slå undertekster fra.

#### **Justering af skærmindstillinger**

**TV Aspect –** Vælg skærmaspekt ud fra formen på tv-skærmen. [4:3]: Vælg dette, når der bruges et tv i standardformat 4:3. [16:9]: Vælg dette, når der bruges et 16:9 bredskærms-tv.

**Display Mode –** Hvis De valgte 4:3, er det nødvendigt at definere, hvordan bredskærmsprogrammer og -film skal vises på tv-skærmen.

[Letterbox]: Dette viser et bredskærmsbillede med sorte bånd for oven og for neden på skærmen.

[Panscan]: Dette fylder hele skærmen, idet billedet beskæres efter behov.

**Valg af tv-signal –** Her vælges en valgmulighed efter tv-tilslutningstype. [YPbPr]: Når tv'et er tilsluttet via jackstikket COMPONENT/ PROGRESSIVE SCAN på dette apparat.

[RGB]: Når tv'et er tilsluttet via SCART-jackstikket.

Videoopløsning - Brug ▲▼ til at vælge den ønskede opløsning, og tryk derefter ENTER for at bekræfte valget.

#### **Du kan indstille til 1080p videoopløsning og nyde 'Full HD'-billedkvalitet. ('Full HD' opskalering)**

Tallet i 480p (eller 576p), 720p, 1080p og 1080i angiver antal linjer i videoen. Bogstaverne "i" og "p" angiver om det er hhv. springskandering og fortløbende skandering.

[Auto] Hvis HDMI-jackstikket er tilsluttet tv med skærminformation (EDID), vælges automatisk den opløsning, der egner sig bedst til det valgte tv (1080p, 1080i, 720p eller 480p (eller 576p)). (kun ved HDMI-tilslutning) [1080p] Viser 1080 linjer fortløbende skanderet video. (kun ved HDMI-|tilslutning) [1080p] Viser 1080 linjer video med springskandering. (kun ved HDMI-|tilslutning) [720p] Viser 720 linjer video med fortløbende skandering. (kun ved HDMI-|tilslutning) [480p (eller 576p)] Viser 480 (eller 576) linjer fortløbende skanderet video. [480p (eller 576i)] Viser 480 (eller 576) linjer video med springskandering.

#### **Bemærkninger om videoopløsning**

• Der kan kun opnås opløsninger, der er til rådighed på tv'et.

- Afhængigt af Deres tv, vil nogle HDMI-billedopløsninger måske ikke virke.
- Hvis Deres tv ikke accepterer indstillingen af opløsning, vises et forkert billede på skærmen. Læs venligst tv'et brugsvejledning, og indstil derefter opløsningen til den opløsning, tv'et accepterer.
- Hvis HDMI-stikket er tilsluttet til tv, der viser skærminformationer (EDID), kan der ikke vælges opløsninger, som tv'et ikke accepterer.
- Hvis der ikke vises et billede på skærmen, skal du ændre TV'et indgangskilde.

• Hvis du slukker tv-apparatet eller frakobler HDMI-kablet under afspilning med enheden, sættes afspilningen på pause. Du skal trykke på afspilningsknappen for at fortsætte afspilningen. På visse tv-apparater kan situationer som ovenfor opstå, når du skifter tv-tilstand.

#### **Justering af indstillinger for lyd**

**5.1-højttaleropsætning –** Justér 5.1-højttaleropsætningsmenuen til forstærkerens signal.

[Speaker]: Vælg en højttaler, som De ønsker at indstille på. [Size]: Eftersom højttalerindstillingerne er faste, kan De ikke ændre på indstillingerne.

[Volume]: Justér signalniveauet på den valgte højttaler. (-5dB - 5dB) [Distance]: Hvis du har tilsluttet højttalerne til din DVD/CD modtager, kan du indstille afstanden således, at højttalerne ved, hvor langt lyden skal række fra højttalerne for at nå det ønskede lyttepunkt. Herved når lyden fra hver højttaler lytteren på samme tid.

Tryk på ◀ / ▶ for at indstille afstanden til den valgte højttaler. (Du kan ikke justere de forreste/woofer højttalere)

[Test]: Tryk på ◀ / ▶ for at teste signalerne for hver højttaler. Indstil lydstyrken, sådan at den passer med lydstyrken på de testsignaler, der er gemt i systemet.

**DRC (styring af det dynamiske område)** – Få en klar lyd, når der er skruet ned for lyden (kun Dolby Digital). Sættes på [On] med henblik på dette.

**Stemme** – Vælg [On] for at blande karaoke-kanaler til normal stereo. Denne funktion kan kun benyttes til dvd'er med karaoke til flere kanaler.

**HD AV Sync** - Somme tider opstår der forsinkelse mellem billede og lyd i digitale tv. Sker dette, kan der kompenseres ved at give lyden forsinkelse, så den "venter" på, at lyden kommer: Dette kaldes HD AV Sync (HD AV -synkronisering af HD-tv). Brig  $\blacktriangle$  v til at køre op og ned gennem forsinkelsestiderne, der kan indstilles til alt mellem 0 og 300 msek. Forsinkelsen vil være forskellig fra den ene digitale tv-kanal til den næste. Hvis der skiftes kanal, kan det være nødvendigt med en fornyet av-synkronisering.

#### **Justering af låseindstillinger**

For at få adgang til egenskaber for låsning, skal der tastes 4-cifret adgangskode. Hvis du endnu ikke har indtastet en adgangskode, vil du blive bedt om at gøre det. Indtast 4-cifret adgangskode. Skriv den igen for at bekræfte. Hvis du laver en fejl under indtastning, så tryk på CLEAR (slet) for at slette numrene Hvis adgangskoden glemmes, kan den nulstilles. Tryk på SETUP for at få vist menuen Indstillinger. Skriv "210499" og tryk ENTER. Kodeordet er nu slettet.

**Klassifikation –** Vælg et klassifikationsniveau. Jo lavere niveau, desto strengere klassifikation. Vælg [Unlock] for at deaktivere klassifikationen.

**Kodeord –** Indstiller eller ændrer adgangskoden for låseindstillinger. [New]: Indtast 4-cifret adgangskode ved hjælp af taltasterne, Tryk derefter på ENTER. Indtast igen adgangskoden for at bekræfte.

[Change]: Indtast den nye adgangskode to gange, efter indtastningen af den aktuelle adgangskode.

**Områdekode –** Vælg en kode for det geografiske område, der bestemmer afspilningens klassificering. Dette fastlægger, hvilket områdes standarder der anvendes til at klassificere dvd'er, der er underlagt forældrespærringen. Se områdekoderne på side 19.

#### **Justering af andre indstillinger**

**DivX(R) Registration –** Vi har tildelt Dem en DivX® VOD- (Video On Demand) registreringskode, der gør det muligt at leje og købe videoer, der benytter DivX® VOD-tjenesten. For yderligere oplysninger, besøg www.divx.com/vod. Tryk på ENTER, når ikonet [Select] fremhæves; herefter vises apparatets registreringskode.

**Bithastighed** – Her indstilles kvaliteten af den optagne fil.

### **Indstilling af lydtilstand**

#### **VSM (virtuel lydstandard) og Dolby Pro Logic II**

Her kan De vælge Dolby Pro Logic II eller virtuel lyd. Tryk gentagne gange på VSM for indstilling af den virtuelle lyd eller for at ændre lydtilstand.

[BYPASS] tilstand: Software med multikanals surroundlydsignaler afspilles i henhold til måden, hvorpå det blev optaget.

#### **2-kanalskilde**

[PL II MOVIE] tilstand: Film-tilstanden bruges til tv-programmer i stereo og andre programmer, der er udsendes i Dolby Surround. Resultatet er en forbedret styring af lydfeltet, som næsten svarer til kvaliteten i den diskrete 5.1-kanals lyd.

[PL II MUSIC] tilstand: Musiktilstand bruges til alle musikoptagelser i stereo. [PL II MATRIX] tilstand: Matrix-tilstanden er den samme som Musiktilstand, bortset fra at det forbedrede program til retningsfunktion er slået fra. Tilstanden kan bruges til at forbedre monosignaler ved at få dem til at virke "større". Matrix-tilstanden kan også bruges i automatiske systemer, hvor svingninger i dårlig FM-stereomodtagelse ellers kan forstyrre surround-signaler fra en logic-dekoder. Den endelige "løsning" på en dårlig FM-stereomodtagelse kan være at tvinge lyden til mono.

[ON STAGE] tilstand: Lyden fylder en koncertsal.

[VIRTUAL] tilstand: Teknologi til gengivelse af 3D-stedbestemt lyd i realtid med stereokilder, optimeret til stereohøjttalere. Lytterne vil opleve fantastiske virtuelle lydeffekter med deres egne multimedieafspillere.

#### **5.1-kanalskilde**

[VIRTUAL] tilstand: Multikanalslyden skifter lyden i 5.1-kanal til virtuel lyd i 10.1-kanalen, så det giver en fornemmelse at, at man lytter samtidigt til lyden fra højre og venstre højttaler samt centerhøjttaleren.

#### **Indstil et forprogrammeret lydområde**

Dette system har en række forindstillede surround sound-områder. Vælg det, der bedst egner sig til det sete program, ved gentagne gange at trykke på EQ for at bladre rundt mellem valgmulighederne: NORMAL, NATURAL, AUTO EQ, POP, CLASSIC, ROCK, JAZZ

[AUTO EQ]: Den AUTOM. EQ fungerer kun i MP3-/WMA-filer, der indeholder informationerne. (ID3 Tag fungerer kun med ver.1.) WMA-fil anvender normal EQ-indstilling uanset tag-oplysninger.

## **Visning af diskinformationer**

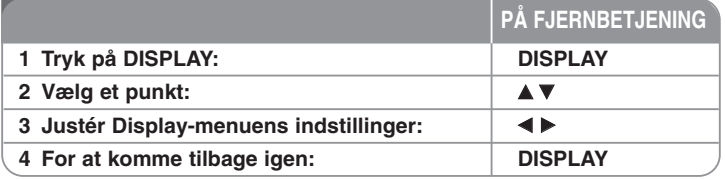

### **Visning af diskinformationer - Flere muligheder**

De kan vælge et punkt ved at trykke på ▲▼ og ændre eller vælge indstillingen ved at trykke på  $\blacktriangleleft \blacktriangleright$ .

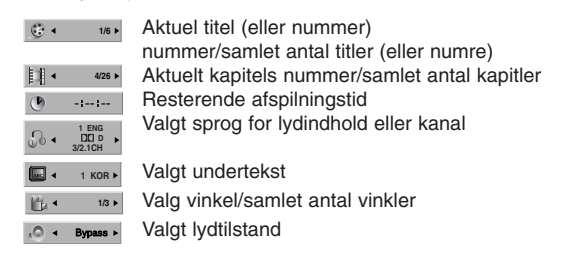

### **Symboler, der benyttes i denne vejledning**

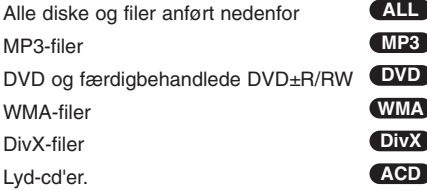

# **Afspilning af disk eller fil**

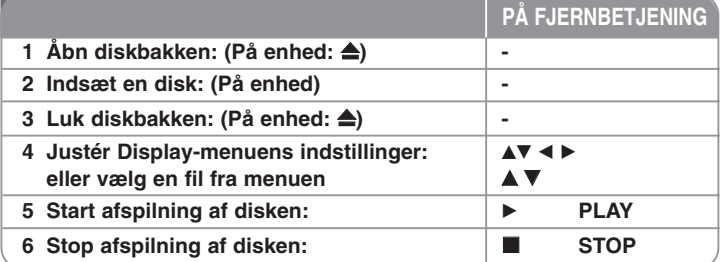

## **Afspilning af disk eller fil - Flere muligheder**

#### **Sådan afspiller du en DVD med en menu DVD**

De fleste DVD'ere indeholder nu menuer, der indlæses, før filmen afspilles. Du kan navigere rundt i disse menuer ved brug af  $\blacktriangle\blacktriangledown$   $\blacktriangle\blacktriangledown$  for at fremhæve en valgmulighed. Tryk på ENTER for at vælge.

#### **Spring over til næste/foregående kapitel/nummer ALL**

Tryk på SKIP ( $\blacktriangleright$ H) for at flytte til næste kapitel/nummer. Tryk på SKIP (I<<) for at vende tilbage til det aktuelle kapitel/nummer. Tryk to gange kortvarigt på SKIP (I<<) for at vende tilbage til det foregående kapitel/nummer.

#### **Pause i en afspilning ALL**

Tryk på PAUSE/STEP (∎l) for at få en pause i afspilningen. Tryk på PLAY (▶) for at fortsætte afspilningen.

#### **Afspilning billede-for-billede DVD DivX**

Tryk gentagne gange på PAUSE/STEP (II) for at afspille billede for billede.

#### **Gentagen afspilning ALL**

Tryk gentagne gange på REPEAT for at vælge et punkt, der skal gentages. Den aktuelle titel, kapitel eller nummer afspilles gentagne gange. Vend tilbage til normal afspilning ved at trykke gentagne gange på REPEAT for at vælge [OFF].

#### **Hurtigt frem eller hurtigt tilbage ALL**

Tryk på SCAN (<< eller >>) for hurtig spoling frem eller tilbage under afspilning. Man kan ændre de forskellige afspilningshastigheder ved gentagne gange at trykke på SCAN (<< eller >>). Tryk på PLAY ( $\blacktriangleright$ ) for at fortsætte afspilningen ved normal hastighed.

#### **Sådan vælges sprog for undertekster DVD DivX**

Under afspilning trykkes gentagne gange på SUBTITLE  $(\square)$  for valg af ønsket sprog på undertekster.

#### **Sænk afspilningshastigheden DVD**

Når afspilningen er sat på pause, trykkes SCAN(<<a>(<a>(eller</a> >>>>>>>> for at sænke hastigheden på forlæns eller baglæns afspilning. Man kan ændre de forskellige afspilningshastigheder ved gentagne gange at trykke på SCAN (<< eller  $\blacktriangleright$ ). Tryk på PLAY (▶) for at fortsætte afspilningen ved normal hastighed.

#### **Se og lyt 1,5 gange hurtigere DVD ACD MP3 WMA**

Tryk på PLAY, mens en dvd afspilles for at se og lytte til en dvd, der kører 1,5 gange hurtigere end normal afspilning. Der står  $\triangleright$  x1.5 i øverste højre hjørne af skærmen. Tryk på PLAY igen for at vende tilbage til normal afspilningshastighed.

#### **Visning af Titel-menuen DVD**

Tryk på TITLE for at få vist diskens titelmenu, hvis den er til rådighed.

#### **Visning af dvd-menuen DVD**

Tryk på MENU for at få vist diskens titelmenu, hvis den er til rådighed.

#### **Start afspilning fra et valgt tidspunkt DVD DivX**

Søger efter starttidspunktet for den indtastede. Tryk på DISPLAY under afspilning, og vælg ur-ikonet. Angiv den ønskede starttid i timer, minutter og sekunder, og tryk på ENTER. Hvis det forkerte tal indtastes, trykkes på CLEAR, så der kan indtastes et nyt.

#### **Lagring af seneste scene DVD**

Denne enhed husker den sidste scene fra den seneste disk, der blev vist. Den sidste scene forbliver i hukommelsen, selvom De fjerner disken fra afspilleren eller slukkker for enheden (dvale). Når De sætter en disk i med en scene, der er lagret, genfindes scenen automatisk.

#### **Blandet disk eller USB-flashdrev – DivX, MP3/WMA og JPEG**

Når der afspilles en disk eller et USB-flashdrev, der indeholder blandede DivX-, MP3-/WMA- og JPEG-filer, kan De vælge, hvilken filmenu, der skal afspilles ved at trykke på TITLE.

#### **Ændring af tegnsæt for korrekt visning af DivX®-undertekster DivX**

Hvis underteksten ikke vises korrekt under afspilning, så skal du trykke på SUBTITLE og holde den nedtrykket i ca. 3 sekunder og så trykke på SUBTITLE for at vælge en anden sprogkode, indtil underteksten bliver vist korrekt.

#### **DivX filkrav DivX**

Denne afspillers kompatibilitet med DivX-diske har følgende begrænsninger:

- Tilgængelig opløsningsstørrelse: 800 x 600 (B x H) pixel
- Der er 45 tegn tilgængelige til filnavnet på DivX underteksten.
- Hvis der er en kode, der er umulig at få vist i DivX filen, så vises den muligvis som et " " mærke på skærmen.
- Hvis antallet på skærmrammen er over 30 pr. sekund, så kører denne enhed muligvis ikke normalt.
- Hvis video- og lydstrukturen i en optaget fil ikke er sammenflettet, så bliver der udsendt enten video eller audio.
- Hvis navnet på filmfilen ikke er det samme som på undertekstfilen, vises underteksten muligvis ikke under afspilning af en DivX fil.
- MPEG4 filtypenavne: ".avi", ".mpg", ".mpeg"
- Afspillelig DivX-undertekst: SubRip (.srt / .txt), SAMI (.smi), SubStation Alpha(.ssa/.txt), MicroDVD (.sub/.txt), VobSub (.sub) SubViewer 2.0 (.sub/.txt), TMPlayer(.txt), DVD Subtitle System(.txt) (Filer (VobSub(.sub)), der er inkluderet i USB-enheden, understøttes ikke)
- Følgende codec-formater kan afspilles: "DIVX3.xx", "DIVX4.xx ", "DIVX5.xx",
- "MP43", "3IVX"
- Følgende audio-formater kan afspilles: "AC3", "DTS", "PCM", "MP3", "WMA"
- Samplingfrekvens: inden for 32 48 kHz (MP3), inden for 24 48 kHz (WMA)
- Bithastighed: inden for 32 320kbps (MP3), inden for 40 192kbps (WMA)
- CD-R-/RW-, DVD±R/RW-format: ISO 9660
- Maksimum antal filer/disk: under 999 (samlet antal filer og mapper)

#### Sådan skaber De Deres eget program **ACD** MP3 WMA

De kan afspille indholdet af en disk, i den ønskede rækkefølge ved at tilrettelægge musikkens rækkefølge på disken. Programmet slettes, når disken tages ud. Vælg et ønsket musikstykke, tryk derefter på PROG./MEMO. eller vælg "  $\mu$  - ", og tryk derefter på ENTER for at tilføje musikstykket til programlisten. Al musikken på disken vælges ved at vælge " n > ", og derefter trykke på ENTER. Vælg et musikstykke på programlisten, tryk derefter på ENTER for at påbegynde en programmeret afspilning. Et musikstykke slettes fra programlisten ved at vælge det ønskede musikstykke og derefter trykke på CLEAR eller vælge ikonet " " og derefter trykke på ENTER. Al musikken på disken slettes ved at vælge " " ", og derefter trykke på ENTER.

#### **Visning af filinformation (ID3 TAG) MP3**

Når der afspilles en MP3-fil indeholdende filinformation, kan man se informationen ved gentagne gange at trykke på DISPLAY.

#### **MP3-/WMA-musikfil-krav**

MP3-/WMA-kompatibilitet med dette anlæg er begrænset som følger:

- Filtypenavne: ".mp3", ".wma".
- Samplingfrekvens: inden for 32-48 kHz (MP3), inden for 24-48kHz (WMA)
- Bithastighed: inden for 32-320kbps (MP3), 40-192kbps (WMA)
- CD-R-/RW-, DVD±R/RW-format: ISO 9660
- Maksimum antal filer/disk: under 999 (samlet antal filer og mapper)

#### **Pauseskærm**

Pauseskærmen toner frem, når enheden står i stop-tilstand i ca. fem minutter. .

#### **Systemvalg**

De skal vælge den relevante systemtilstand til tv-anlægget. Hvis der står "NO DISC" i displayet, nedtrykkes og holdes PAUSE/STEP (II) nede i mere end 5 sekunder, så der kan vælges et system.

### *<u>Misning</u>* af fotofiler

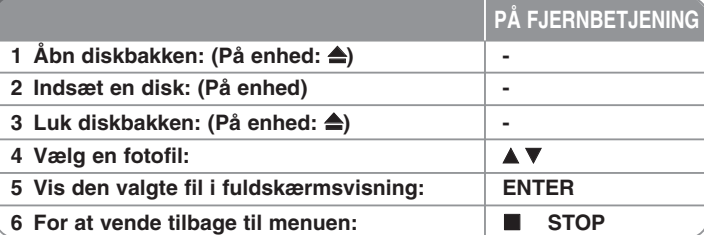

### **Visning af fotofiler - Flere muligheder**

#### **Se fotofiler som diasvisning**

Brug  $\blacktriangle\blacktriangledown$   $\blacktriangle\blacktriangledown$  b til at fremhæve ( $\blacktriangledown$ )-ikonet, og tryk derefter på ENTER for at starte diasvisningen. Diasvisningens hastighed kan ændres med  $\blacktriangleleft \blacktriangleright$ , når ( $\blacksquare$ )-ikonet er fremhævet.

#### **Spring over til næste/foregående foto**

Tryk på SKIP ( $\blacktriangleleft$  eller  $\blacktriangleright$ ) for at gå til det foregående/næste foto.

#### **Rotér et foto**

Brug  $\blacktriangle\blacktriangledown$   $\blacktriangle\blacktriangledown$  b til at rotere fotoet i fuldskærmsvisning.

#### **Pause i en diasforevisning**

Tryk på PAUSE/STEP (III) for en pause i diasforevisningen. Tryk på PLAY (▶) for at fortsætte diasforevisningen.

#### **Fotofil-krav**

JPEG-filkompatibilitet med dette anlæg er begrænset som følger:

- Filtypenavne: ".jpg"
- Fotostørrelse: Under 2MB anbefales
- CD-R-/RW-, DVD±R/RW-format: ISO 9660
- Maksimum antal filer/disk: under 999 (samlet antal filer og mapper)

# **Lytte til radio**

Sørg for, at både FM - antenne er tilsluttede.

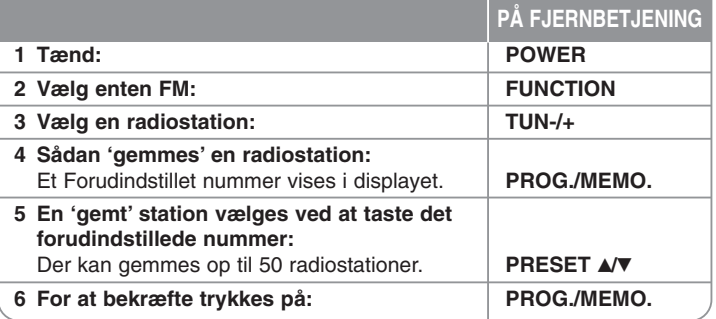

### **Lytte til radio - Flere muligheder**

#### **Søg automatisk efter radiostationer**

Nedtryk og hold TUN.-/TUN.+ i mere end et sekund. Tuner scanner automatisk og stopper, når den finder en radiostation.

#### **Vælg et forudindstillet nummer til en radiostation**

Når der vælges en radiostation, kan det forudindstillede nummer vælges. Når afspilleren automatisk viser et, trykkes på PRESET **A/V** for at ændre det. Tryk på PROG./MEMO. for at gemme det valgte nummer.

#### **Slet alle gemte stationer**

Nedtryk og hold PROG./MEMO. i to sekunder. ERASE ALL lyser op på DVDafspillerens display. Tryk på PROG./MEMO. for at slette alle gemte radiostationer.

#### **Forbedring af dårlig FM-modtagelse**

Tryk på PLAY (▶) (MONO/ST.). Dette ændrer tuneren fra stereo til mono og forbedrer normalt modtagelsen.

#### **Se oplysninger om en radiostation**

FM-tuneren er forsynet med faciliteten RDS (radiodatasystem). Denne viser oplysninger om den radiostation, der lyttes til. Tryk gentagne gange på RDS for at bladre igennem de forskellige datatyper:

- **PS** (navn på programtjeneste) Kanalens navn vises i displayet
- **PTY** (genkendelse af programtype) Programtypen (f.eks. jazz eller nyheder) vises i displayet.
- **RT** (radiotekst) En tekstmeddelelse, som indeholder særlige oplysninger fra sendestationen. Denne tekst kan rulle hen over displayet.
- **CT** (klokkeslæt styret af kanalen) Dette viser klokkeslæt og dato, der udsendes af stationen.

### **5.1-kanal hurtigopsætning**

Lyt til lyden fra et TV, en DVD og en digital enhed med livlig 5,1kan. Selv i slukket tilstand, vil anlægget starte, hvis der trykkes på TV→HT SPK, og vil automatisk skifte til AUX OPT-tilstand.

# **HARRY DOC PÅ FJERNBETJENING 1 Tilslut** enhedens OPTICAL IN jackstik til jackstikket på optisk ud på TV'et (eller digital enhed osv.). **- 2 Vælg AUX OPT:**  For at vælge AUX OPT direkte **TV-HT SPK 3 Lyt til lyd med 5.1-kanalhøjttaler: - 4 Sådan går man ud af AUX OPT: FUNCTION eller INPUT**

# **Lytte til musik fra Deres USB-enhed**

Fordelen ved at tilslutte Deres bærbare USB-afspiller til systemets USB-port er, at USB-enheden kan styres fra systemet.

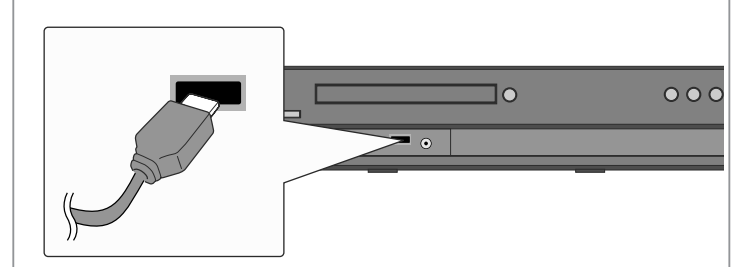

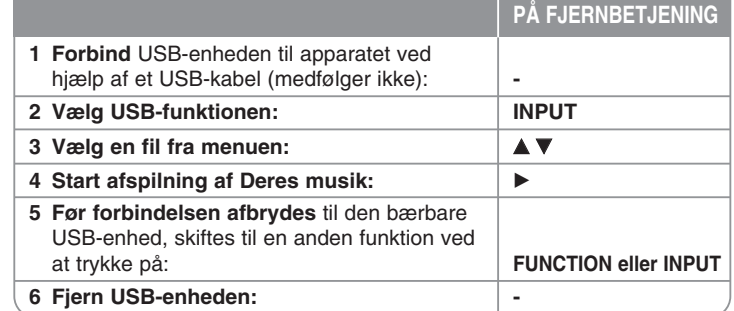

## **Lytte til musik på Deres USB-enhed - Flere muligheder**

#### **Kompatible USB-enheder**

- Enheder, der kræver yderligere programinstallation, når de er sat i en computer, understøttes ikke.
- MP3-afspiller: MP3-afspiller af flashtypen. En MP3-afspiller, der kræver installation af en driver, understøttes ikke.
- USB-flashdrev: Enheder, der understøtter USB2.0 eller USB1.1. (Hvis der anvendes USB 2.0 fungerer det med samme hastighed som USB 1.1).

#### **USB-enhedskrav**

- **Fjern ikke USB-enheden, når den er i funktion.**
- Der anbefales backup for at undgå datatab.
- Hvis De benytter et USB-forlængerkabel, genkendes USB-enheden måske ikke.
- En enhed, der benytter NTFS-filsystem, understøttes ikke. (Kun FAT-filsystem (16/32) understøttes.)
- USB-funktionen i dette apparat understøtter ikke alle USB-enheder.
- Digitalkamera og mobiltelefon understøttes ikke.
- Denne enhed understøttes ikke, når det samlede antal filer er 1000 eller derover.
- Hvis USB-enheden har et eller flere drev, vises en drevmappe på skærmen. Hvis De ønsker at gå til den foregående menu, når en mappe er valgt, trykkes på RETURN.

# **Optag musik fra en CD til din USB-enhed**

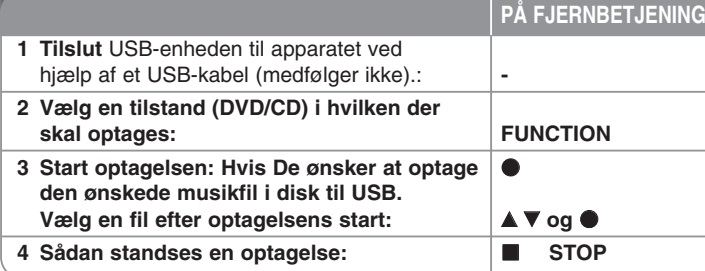

# **Optag musik fra en CD til din USB-enhed - Flere muligheder**

#### **Optage lyd-cd-kilde til USB**

**Optagelse af et nummer** - Hvis der optages til USB under afspilning af cd'en, er det kun det pågældende nummer, der optages på USB-enheden. **Optagelse af alle numre** - Hvis REC-knappen er nedtrykket, når cd'en standser, er alle numre optaget.

**Optagelse af programliste** - USB-optagelse: Når du har valgt spor, skal du trykke på knappen PROG./MEMO., hvis du vil optage et ønsket spor.

#### **Når der optages, skal De være opmærksom på følgende**

- Når du starter direkte USB-optagelse, kan du under optagelsen kontrollere den procentvise optagelse af USB-optagelsen på skærmen.
- Der er ingen lyd under optagelsen og lydstyrken kan ikke kontrolleres.
- Når du stopper optagelsen under afspilning, lagres filen, der blev optaget på det tidspunkt.
- Hvis USB'en frakobles under optagelse uden brug af knappen STOP, kan filen ikke slettes på PC'en.
- Det er ikke muligt at optage fra "MIC IN".
- Afspillelig USB REC. Bitrate: 96/128kbps (Se siden om INDSTILLINGER)
- Under USB-optagelse kan du ikke betjene knappen Pause (kun lyd-CD).
- Multicard reader-enheden kan ikke bruges til USB-optagelser.
- Enhedens USB port kan ikke tilsluttes til PC'en. Enheden kan ikke anvendes som lagringsenhed.
- Hvis USB'en ikke kan optage, vises "INGEN USB", "FEJL", "USB FULD", "INGEN OPT" på skærmen.
- Filerne vil blive lagret i mappen CD\_REC i formatet "TRK\_001.mp3".
- I CD-G status på en DTS disk kan der ikke foretages USB-optagelser.
- Hvis du optager mere end 999 filer i mappen CD\_REC, vises "FEJL" på skærmen.
- Nye filer nummereres i rækkefølge. Hvis det totale antal filer er på mere end 999, skal du slette nogle eller lagre nogle på PC'en.
- Ekstern HDD, kortlæser, låst enhed og MP3 afspiller understøttes ikke.

Hvis du producerer uautoriserede kopier af kopibeskyttet materiale, inklusive computerprogrammer, filer, udsendelser og optagelser, kan det være en overtrædelse af ophavsretten (copyright) og kan udgøre en strafbar lovovertrædelse. Dette udstyr bør ikke anvendes til sådanne formål!

**Vær ansvarlig! Respekter ophavsretten (copyrights).**

# **Lytte til musik fra Deres bærbare afspiller**

Afspilleren kan benyttes til at afspille musik fra mange typer bærbar afspiller.

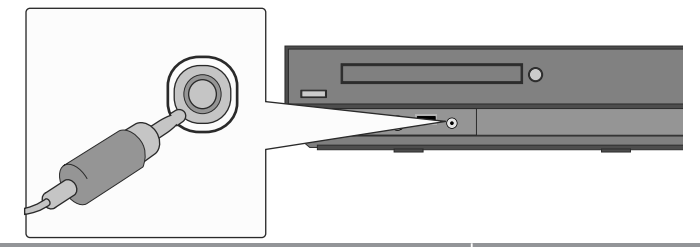

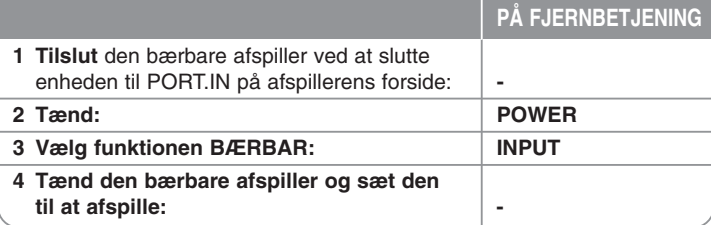

# **Lytte til musik fra Deres iPod**

**iPod-tilstand:** De kan betjene Deres iPod ved hjælp af den medfølgende fjernbetjening og knapperne på iPod'en. Der er slukket for TV-skærmen. iPod oplades ikke, når der er valgt iPod modus. Men du kan nyde en bedre lydkvalitet.

**OSD iPod-tilstand:** De kan betjene Deres iPod ved at benytte OSD-menuen på tv-skærmen med den medfølgende fjernbetjening. Knapperne på iPod'en fungerer ikke, når den er i OSD iPod-tilstand. Hvis du vil oplade din iPod, mens du lytter til musik, skal du vælge OSD iPod modus.

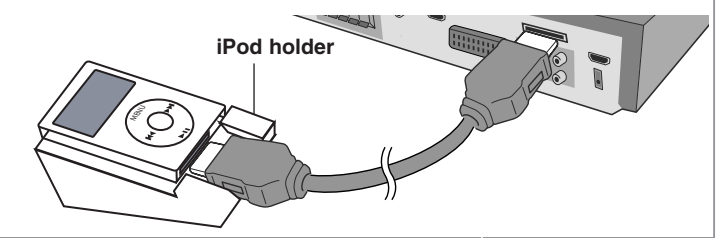

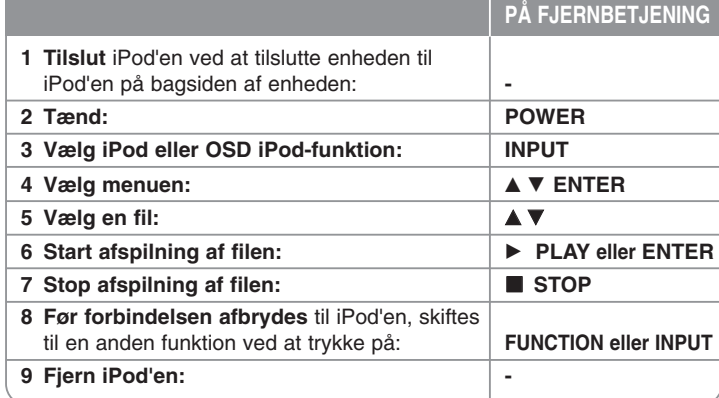

### **Lytte til musik på Deres iPod - Flere muligheder**

#### **Pause i en afspilning OSD iPod-tilstand iPod-tilstand**

Tryk på PAUSE/STEP (II) for en pause i afspilningen. Tryk på PLAY ( $\blacktriangleright$ ) for at fortsætte afspilningen.

#### **Springe over til næste/forrige fil OSD iPod-tilstand iPod-tilstand**

Tryk på SKIP (▶▶I) for at gå til næste fil.

Tryk på SKIP ( $\blacktriangleleft$ ) for at gå tilbage til begyndelsen af den aktuelle fil. Tryk to gange kortvarigt på SKIP ( $\blacktriangleright$ ) for at gå tilbage til forrige fil.

#### **Hurtigt frem eller hurtigt tilbage OSD iPod-tilstand iPod-tilstand**

Under afspilning skal du trykke på SCAN (◀◀ eller ▶▶) og holde den nedtrykket og så give slip ved det ønskede punkt.

#### **Gentagen afspilning OSD iPod-tilstand**

Tryk gentagne gange på REPEAT for at vælge et punkt, der skal gentages. Den aktuelle titel, kapitel eller nummer afspilles gentagne gange. Vend tilbage til normal afspilning ved at trykke gentagne gange på REPEAT for at vælge [Off].

#### **iPod-besked OSD iPod-tilstand**

**"Please, check your iPod" (Kontrollér venligst Deres iPod) -** Hvis der ikke er strøm nok på Deres iPod eller den er forkert tilsluttet, eller det drejer sig om en ukendt enhed. Genindstil iPod, hvis den ikke fungerer normalt. (Se http://www.apple.com/support/)

#### **Kompatibel iPod**

- Når enheden er tilsluttet til en docking-konnektor, kan det resultere i fejlfunktioner.
- Kompatibiliteten med Deres iPod kan variere afhængigt af typen af Deres iPod.
- Afhængigt af Deres iPods softwareversion, vil det eventuelt ikke være muligt at styre iPod'en fra dette apparat. Vi anbefaler, at De installerer den nyeste softwareversion.

#### **Når der anvendes iPod, skal De være opmærksom på følgende**

- Der kan opstå interferens afhængigt af iPod-enheder.
- Video- eller fotofilen kan ikke vises.

# **Sprogkoder**

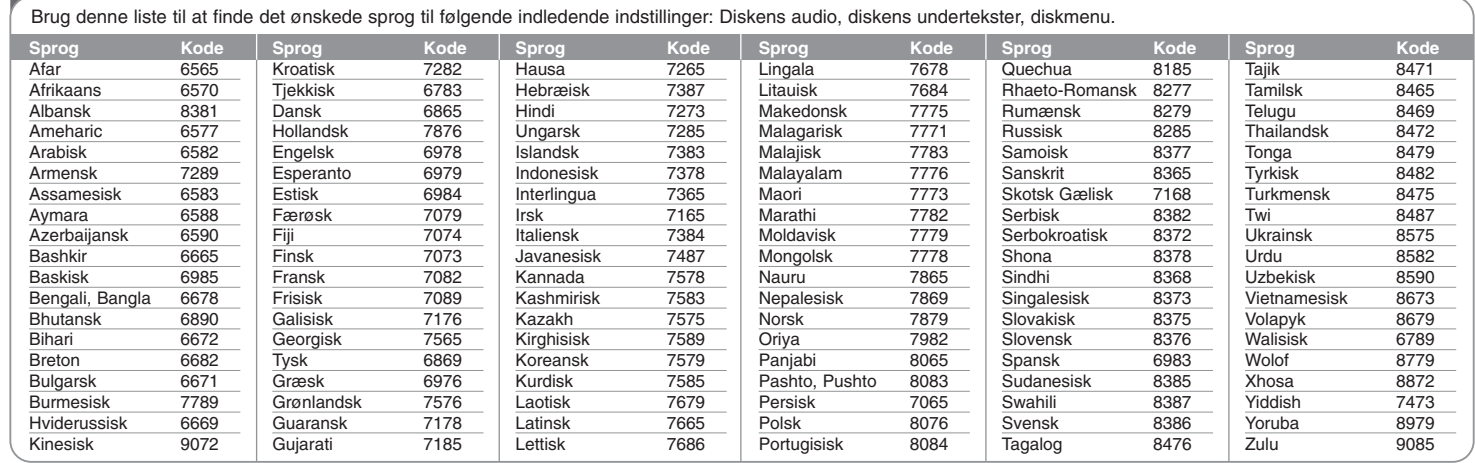

# **Områdekoder**

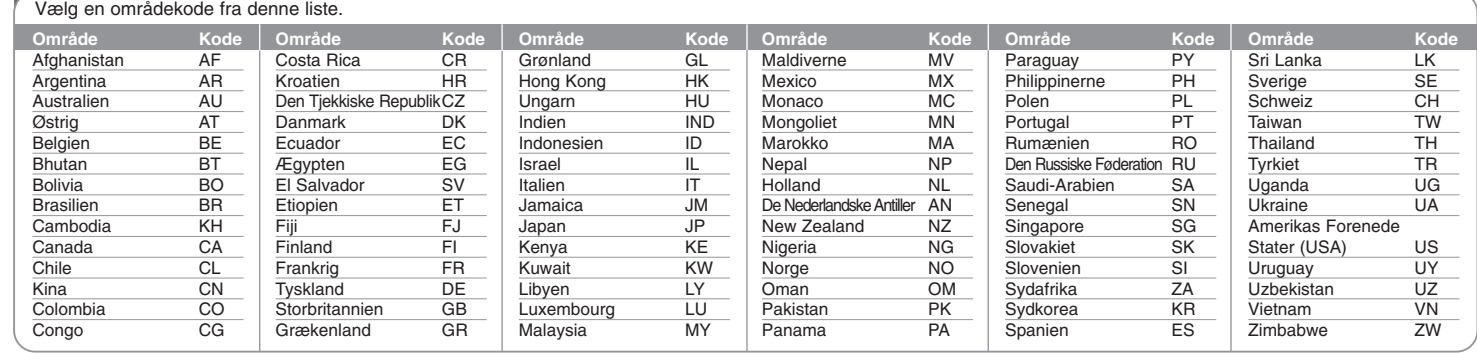

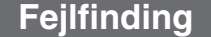

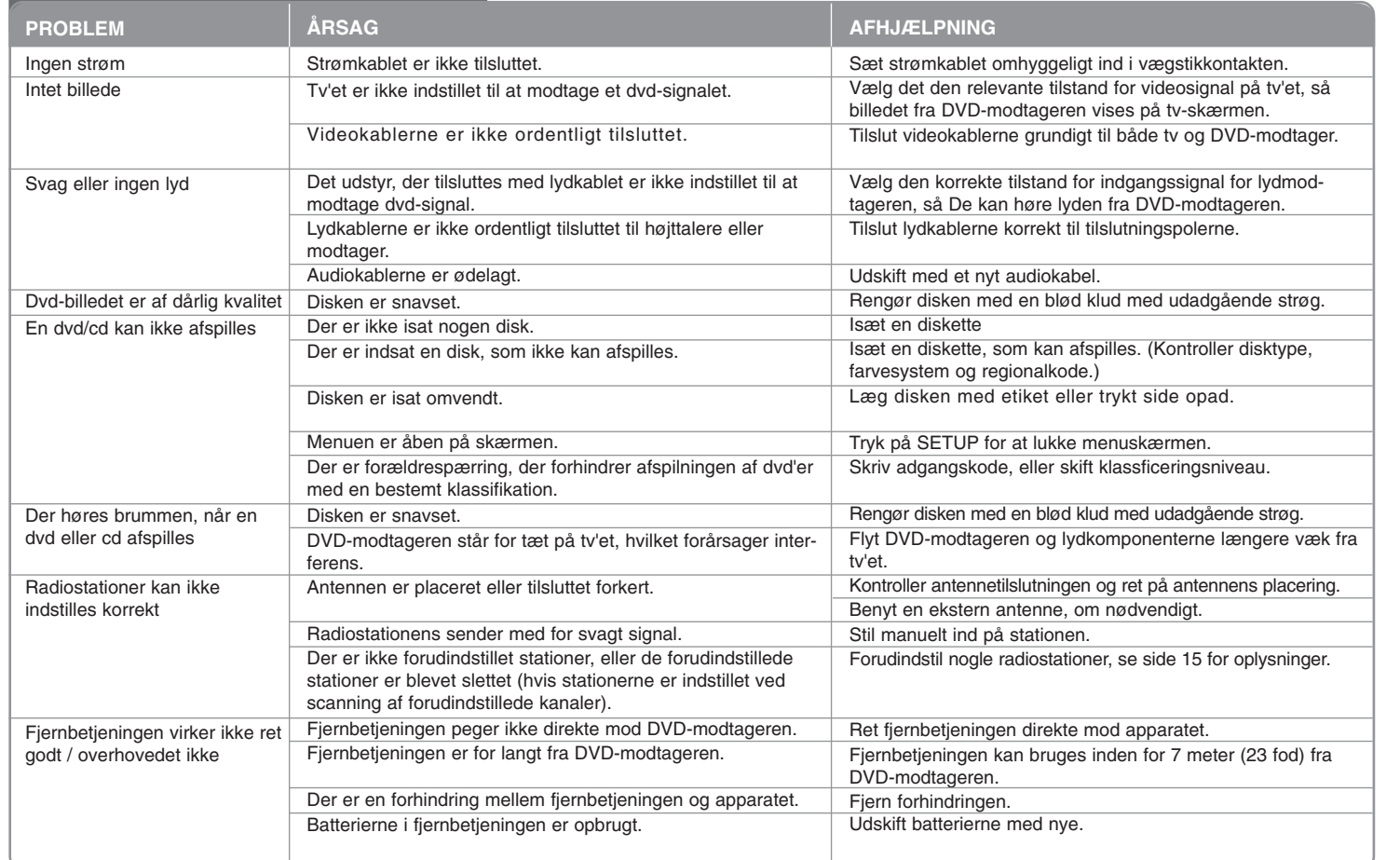

# **Typer af diske, der kan afspilles**

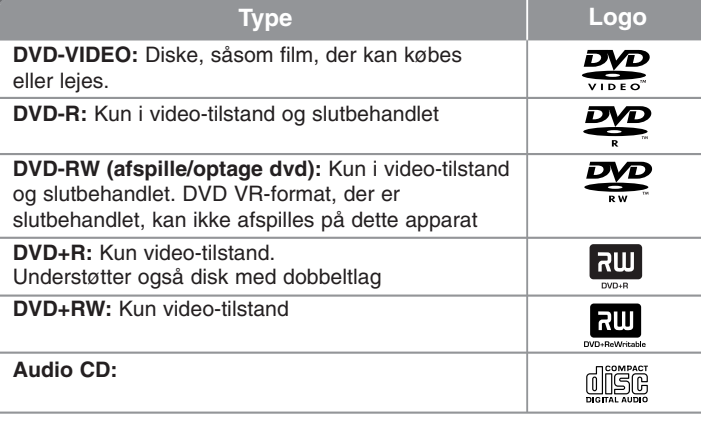

Denne enhed kan afspille DVD±R/RW og CD-R/RW med audio-titler, DivX-, MP3-, WMA- og/eller JPEG-filer.

Nogle DVD±RW/DVD±R eller CDRW/ CD-R kan ikke afspilles på dette apparat på grund af optagelseskvaliteten eller diskens fysiske tilstand eller optagelsesenhedens specifikationer samt softwarebrugertilladelse.

#### **"Dolby", "Pro Logic" og dobbelt-D symbolet er varemærker, der tilhører Dolby Laboratories.**

**Produceret under licens fra Dolby Laboratories.**

**Produceret under licens med U.S. Patent-numrene: 5,451,942, 5,956,674, 5,974,380, 5,978,762, 6,487,535 og andre udtagne og anmeldte amerikanske og verdensomspændende patenter. DTS og DTS Digital Surround er registrerede varemærker og DTS' logoer og symbol tilhører DTS, Inc. © 1996-2007 DTS, Inc. Alle rettigheder forbeholdes.** 

**HDMI, HDMI-logoet og High-Definition Multimedia Interface er varemærker eller registrerede varemærker, der tilhører HDMI licensing LLC.**

#### **Om visning af symbolet**

" " kan tone frem på Deres tv under drift og viser, at funktionen, der forklares i denne brugsvejledning, ikke er tilgængelig på den pågældende dvd-video-disk.

#### **Regionskoder**

Dette apparat har en regionskode trykt på apparatets bagside. Dette apparat kan kun afspille dvd-diske, der har samme mærke som vist på apparatets bagside eller "ALL".

- På omslaget af fleste dvd'er er der en tydelig globus med ét eller flere numre på. Dette nummer skal stemme overens med dette apparats regionskode, ellers kan disken ikke afspilles.
- Hvis man forsøger at afspille en dvd med en anden regionskode end den i afspilleren, vises meddelelsen "Kontrollér regionskode" på tv-skærmen.

#### **Ophavsret (Copyright)**

Det er ved lov forbudt at kopiere, udsende i radio, vise, udsende via kabel, afspille offentligt eller udleje materiale med copyright uden tilladelse. Dette produkt er udstyret med den kopibeskyttelsesfunktion, som er blevet udviklet af Macrovision. Der er indspillet kopibeskyttelsessignaler på nogle diske. Når man optager og afspiller billederne på disse diske, vil der optræde billedstøj. Dette produkt er udstyret med en copyright-beskyttelsesteknologi, som selv er beskyttet af nogle krav om metodebeskyttelse i visse U.S. patenter og andre intellektuelle ejendomsrettigheder, der tilhører Macrovision Corporation og andre rettighedshavere. Brugen af denne copyright-beskyttelsesteknologi skal være bemyndiget af Macrovision Corporation og er kun tiltænkt til hjemmebrug og anden begrænset fremvisningsbrug, medmindre andet er blevet aftalt med Macrovision Corporation. Teknisk dekompilering eller adskillelse er forbudt.

FORBRUGERE SKAL BEMÆRKE, AT IKKE ALLE HD-TV ER FULDT FORENELIGE MED DETTE PRODUKT OG DETTE KAN FORÅRSAGE FEJLVISNINGER I BILLEDET. VED BILLEDPROBLEMER MED 525- ELLER 625-LINJERS FORTLØBENDE SKANDERING, ANBEFALES DET, AT BRUGEREN SKIFTER OVER TIL TILSLUTNINGEN 'BILLEDE I STANDARD-DEFINTION'. HVIS DER ER SPØRGSMÅL VEDRØRENDE DERES TV'S FORENELIGHED MED DETTE MODEL 525p- OG 625p-APPARAT, BEDES DE VENLIGST SÆTTE DEM I KONTAKT MED VORES KUNDESERVICECENTER.

Du skal indstille valgmuligheden for diskformat til [Mastered] for at gøre diskene kompatible med LG afspillerne, når du formaterer diske, der kan overskrives. Når du indstiller valgmuligheden til Live File System (direkte filsystem), kan du ikke bruge den på LG afspillere.

(Mastered/Live File System: Diskformatsystem til Windows Vista)

∕∆ ਹਾਂ

# **Specifikationer**

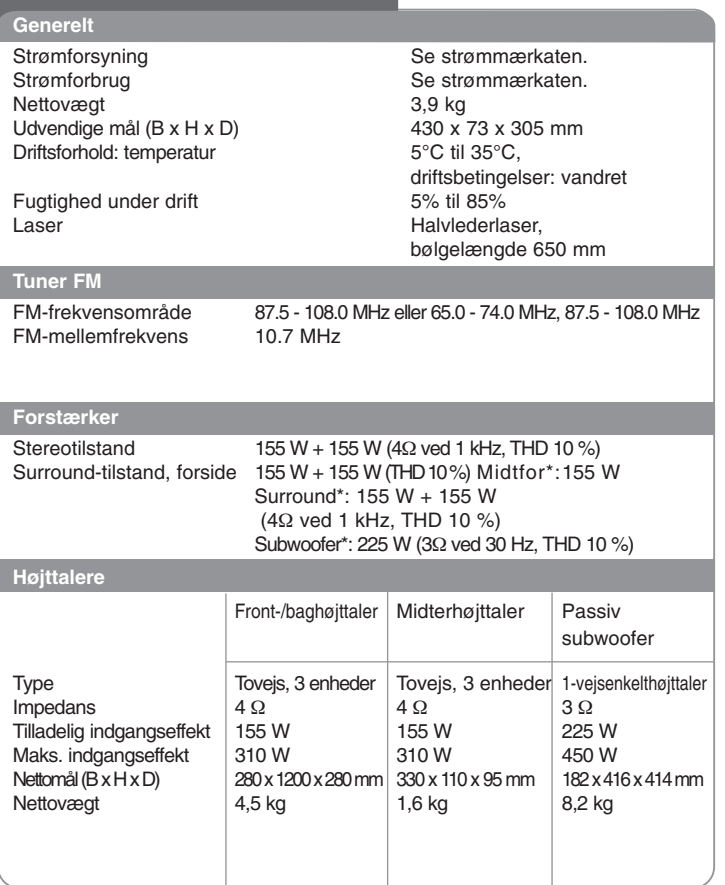

**Design og tekniske specifikationer kan ændres uden forudgående varsel.**